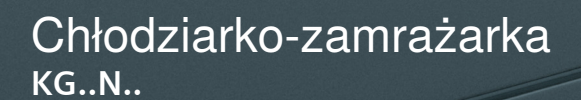

siemens-home.bsh-group.com/welcome

Spis treści pl

**CHE** 

**SIEMENS** 

Register<br>your<br>product<br>online

# <span id="page-1-0"></span>pl Spis treści

## **A** Wskazówki dotyczące

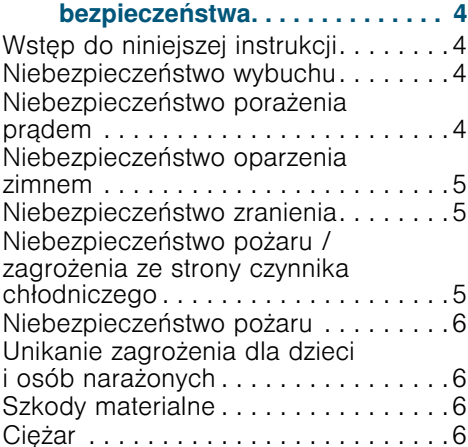

# S<sub>S</sub> Użytkowanie zgodne

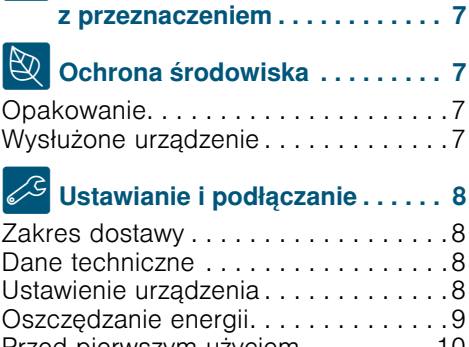

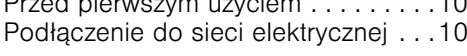

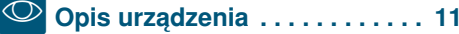

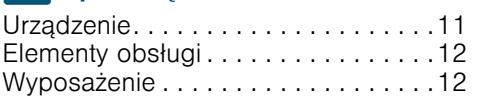

# <mark><br />
Seg Obsługa urządzenia . . . . . . . . . . 13</mark>

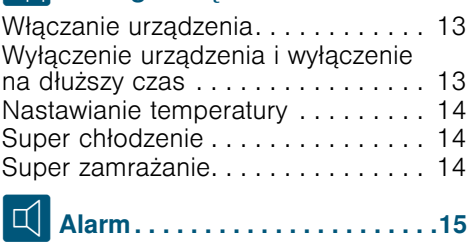

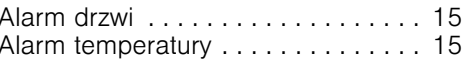

 $\boxed{\!\!\!\Box}$  Home Connect ..............15

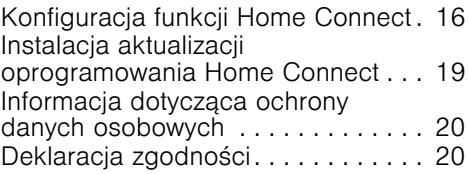

# Komora chłodzenia ..........20

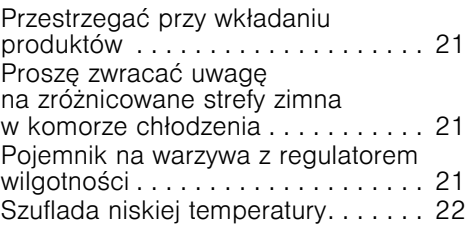

 $\sqrt{\frac{1}{28}}$  Zamrażalnik ...............22

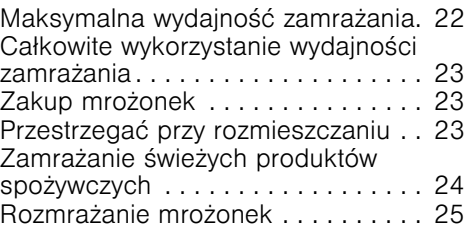

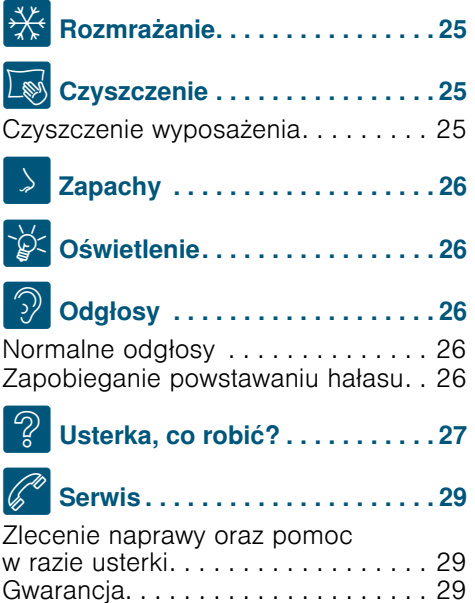

## <span id="page-3-0"></span>**A Wskazówki dotyczące** bezpieczeństwa

<span id="page-3-4"></span>Urządzenie spełnia wymogi zarządzeń dotyczących przepisów bezpieczeństwa pracy sprzętu elektrycznego i nie powoduje zakłóceń fal radiowych.

Obieg czynnika chłodniczego jest sprawdzony pod względem szczelności.

## <span id="page-3-1"></span>Wstęp do niniejszej instrukcji

- Prosze przeczytać i przestrzegać instrukcje użytkowania i montażu. Zawierają one ważne informacje na temat ustawienia, użytkowania i przeglądu urządzenia.
- Odpowiedzialność producenta jest wykluczona, gdy wskazówki i ostrzeżenia ujęte w instrukcji użytkowania i montażu nie będą przestrzegane.
- Przechować wszystkie dokumenty do późniejszego wglądu i dla kolejnego użytkownika urządzenia.

## <span id="page-3-2"></span>Niebezpieczeństwo wybuchu

- Nigdy nie wkładać do urządzenia innych pracujących urządzeń elektrycznych (takich jak np. grzejniki albo elektryczne maszynki do lodów).
- W urządzeniu nie wolno przechowywać żadnych produktów, które zawierają palne gazy rozpraszające (np. pojemniki z aerozolem), ani materiałów wybuchowych.
- Wysokoprocentowe alkohole przechowywać tylko na stojąco w szczelnie zamkniętych butelkach.
- Nie należy podejmować żadnych dodatkowych środków w celu przyspieszenia odszraniania, oprócz zalecanych przez producenta.

## <span id="page-3-3"></span>Niebezpieczeństwo porażenia prądem

Niewłaściwa instalacja lub naprawa może narazić użytkownika na poważne niebezpieczeństwo.

- Przy ustawianiu urządzenia należy uważać, by nie doszło do zaciśnięcia lub uszkodzenia przewodu sieciowego.
- Jeżeli przewód sieciowy jest uszkodzony: natychmiast odłączyć urządzenie od sieci.
- Nie używać rozgałęźników wielogniazdowych, przedłużaczy ani adapterów.
- Naprawę urządzenia zlecać tylko producentowi, serwisowi lub osobie posiadającej podobne kwalifikacje.
- Używać tylko oryginalnych części zamiennych pochodzących od producenta. Tylko w przypadku tych części producent gwarantuje zgodność z wymogami bezpieczeństwa.

#### <span id="page-4-0"></span>Niebezpieczeństwo oparzenia zimnem

- Mrożonek nie wkładać do ust bezpośrednio po wyjęciu z zamrażalnika.
- Unikać długiego dotykania zamrożonych produktów, lodu i przewodów czynnika chłodniczego w zamrażalniku.

## <span id="page-4-1"></span>Niebezpieczeństwo zranienia

Pojemniki z napojami zawierającymi dwutlenek węgla mogą pęknąć.<br>Nie przechowywać w zamrażalniku pojemników z napojami zawierającymi dwutlenek węgla.

#### <span id="page-4-2"></span>Niebezpieczeństwo  $\bigcirc$ pożaru / zagrożenia ze strony czynnika chłodniczego

Przewody obiegu chłodniczego wypełnione są niewielką ilością czynnika chłodniczego (R600a), nieszkodliwego dla środowiska naturalnego, ale wykazującego właściwości palne. Nie niszczy on warstwy ozonowej i nie przyczynia się do efektu cieplarnianego. Uchodzący czynnik chłodniczy może się zapalić lub spowodować zranienie oczu.

■ Nie uszkadzać przewodów.

W przypadku uszkodzenia przewodów:

- Nie zbliżać otwartego ognia i źródeł zapłonu do urządzenia.
- Przewietrzyć pomieszczenie.
- Wyłączyć urządzenie i wyjąć wtyczkę z gniazdka sieciowego.
- Skontaktować się z serwisem.

## <span id="page-5-0"></span>Niebezpieczeństwo pożaru

Przenośne rozgałęźniki wielogniazdowe lub przenośne zasilacze mogą się przegrzać i spowodować pożar. Nie umieszczać przenośnych rozgałęźników wielogniazdowych i przenośnych zasilaczy za urządzeniem.

## <span id="page-5-1"></span>Unikanie zagrożenia dla dzieci i osób narażonych

Zagrożeniem objęte są:

- dzieci,
- osoby ograniczone pod względem fizycznym, psychicznym lub w swojej percepcji otoczenia,
- osoby nie dysponujące wystarczającą wiedzą odnośnie bezpiecznej obsługi urządzenia.

Podejmowane działania:

- Upewnić się, że dzieci oraz osoby narażone zrozumiały zagrażające im niebezpieczeństwo.
- Osoba odpowiedzialna za bezpieczeństwo dzieci oraz osoby narażone musi je nadzorować lub poinstruować, gdy obsługują urządzenie.
- Urządzenie mogą używać dzieci powyżej lat 8.
- Proszę nadzorować dzieci podczas czyszczenia oraz przeglądu urządzenia.
- Nie zezwalać dzieciom na zabawę urządzeniem.

## Niebezpieczeństwo uduszenia

- Przy urządzeniach wyposażonych w zamek drzwiowy: klucz przechowywać w miejscu niedostępnym dla dzieci.
- Opakowania ani jego części nie pozostawiać dzieciom do zabawy.

## <span id="page-5-2"></span>Szkody materialne

W celu uniknięcia szkód materialnych:

- Nie wchodzić ani nie opierać się na cokole, wysuwanych półkach lub drzwiach.
- Części z tworzywa sztucznego i uszczelki drzwi chronić przed olejami i tłuszczami.
- Przy wyjmowaniu wtyczki trzymać za obudowę wtyczki; nie ciągnąć za przewód.

## <span id="page-5-3"></span>Ciężar

Przy ustawianiu i przenoszeniu urządzenia pamiętać o tym, że urządzenie jest bardzo ciężkie. [~](#page-7-4) *["Miejsce ustawienia"](#page-7-4)  [na stronie 8](#page-7-4)*

## <span id="page-6-0"></span>**S<sub>®</sub> Użytkowanie zgodne** z przeznaczeniem

Użytkowanie urządzenia

- tylko do chłodzenia i zamrażania produktów spożywczych, oraz do przygotowania lodu.
- tylko do użytku w prywatnym gospodarstwie domowym oraz lokalach mieszkalnych.
- tylko zgodnie z niniejszą instrukcją użytkowania.

To urządzenie jest przeznaczone do użytku na wysokości do 2000 metrów nad poziomem morza.

# <span id="page-6-1"></span>**&** Ochrona środowiska

## <span id="page-6-2"></span>**Opakowanie**

Wszystkie materiały są przyjazne dla środowiska i nadają się do recyklingu:

- Opakowanie należy zutylizować w sposób przyjazny dla środowiska.
- Informacje na temat możliwości usuwania odpadów można uzyskać w punkcie zakupu urządzenia lub w administracji publicznej.

## <span id="page-6-3"></span>Wysłużone urządzenie

Dzięki przyjaznej dla środowiska utylizacji można odzyskać wartościowe surowce.

#### **4 Ostrzeżenie** Dzieci mogą zamknąć się w urządzeniu i udusić się!

- Pozostawić półki i pojemniki w urządzeniu, aby utrudnić dzieciom wejście do urządzenia.
- Nie dopuszczać dzieci do wysłużonego urządzenia.

#### Uwaga!

#### Może uchodzić środek chłodniczy i szkodliwe gazy.

Przewody obiegu środka chłodniczego i izolację chronić przed uszkodzeniem.

- 1. Wyciągnąć wtyczkę z gniazda sieciowego.
- 2. Odciąć przewód sieciowy.
- 3. Urządzenie oddać do specjalistycznego punktu przetwarzania odpadów.

To urządzenie jest oznaczone  $\mathbb{Z}$ 

zgodnie z Dyrektywą Europejską

2012/09/UE oraz polską UUstawą z dnia 11 września

2015. "O zużytym sprzęcie elektrycznym i elektronicznym" (Dz.U. z dn. 23.10.2015 poz. 11688) symbolem przekreślonego kontenera na odpady. Takie oznakowanie informuje, że sprzęt ten, po okresie jego użytkowania nie może być umieszczany łącznie z innymi odpadami pochodzącymi z gospodarstwa domowego. Użytkownik jest zobowiązany do oddania go prowadzącym zbieranie zużytego sprzętu elektrycznego i elektronicznego. Prowadzący zbieranie, w tym lokalne punkty zbiórki, sklepy oraz gminne jednostka, tworzą odpowiedni system umożliwiający oddanie tego sprzętu. Właściwe postępowanie ze zużytym sprzętem elektrycznym i elektronicznym przyczynia się do uniknięcia szkodliwych dla zdrowia ludzi i środowiska naturalnego konsekwencji, wynikających z obecności składników niebezpiecznych oraz niewłaściwego składowania i przetwarzania takiego sprzętu.

## <span id="page-7-0"></span>5 Ustawianie i podłączanie

## <span id="page-7-1"></span>Zakres dostawy

Po rozpakowaniu proszę sprawdzić, czy jakaś część nie została uszkodzona podczas transportu.

W razie jakichkolwiek zastrzeżeń należy zwrócić się do punktu zakupu urządzenia lub do naszego serwisu.

[~](#page-28-3) *["Serwis" na stronie 29](#page-28-3)*

Dostawa składa się z następujących części:

- Urządzenie wolnostojące
- Wyposażenie (zależnie od modelu)
- Instrukcja użytkowania
- Wykaz punktów serwisowych
- Gwarancia
- Informacie odnośnie zużycia energii elektrycznej i odgłosów podczas pracy urządzenia

## <span id="page-7-2"></span>Dane techniczne

Czynnik chłodniczy, pojemność użytkowa i inne dane techniczne są podane na tabliczce znamionowej. [~](#page-10-2) *"Opis urz*ą*[dzenia" na stronie 11](#page-10-2)*

## <span id="page-7-3"></span>Ustawienie urządzenia

#### <span id="page-7-4"></span>Miejsce ustawienia

Im więcej czynnika chłodniczego zawiera urządzenie, tym większe musi być pomieszczenie, w którym stoi urządzenie. W zbyt małym pomieszczeniu może w przypadku przecieku powstać zapalna mieszanina gazu z powietrzem.

Na każde 8 g czynnika chłodniczego znajdującego się w urządzeniu musi przypadać co najmniej 1 m³ kubatury pomieszczenia. Ilość czynnika chłodniczego znajdująca się w urządzeniu jest podana na tabliczce znamionowej we wnętrzu urządzenia. [~](#page-10-2) *"Opis urz*ą*[dzenia" na stronie 11](#page-10-2)*

Masa urządzenia może wynosić do 81 kg – w zależności od modelu.

#### Dopuszczalna temperatura pomieszczenia

Dopuszczalna temperatura pomieszczenia jest zależna od klasy klimatycznej urządzenia.

Dane odnośnie klasy klimatycznej znajdują się na tabliczce znamionowej. [~](#page-10-2) *"Opis urz*ą*[dzenia" na stronie 11](#page-10-2)*

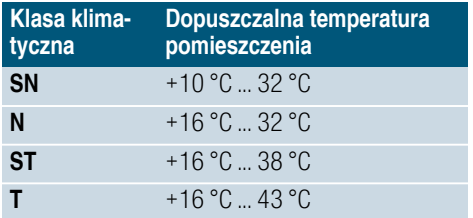

Urządzenie jest w pełni sprawne w zakresie dopuszczalnej temperatury pomieszczenia.

Jeśli urządzenie klasy klimatycznej SN zostaje eksploatowane przy niższej temperaturze pomieszczenia, wtedy można wykluczyć wystąpienie uszkodzeń urządzenia do temperatury pomieszczenia wynoszącej +5 °C.

## <span id="page-8-0"></span>Oszczędzanie energii

Jeżeli urządzenie będzie użytkowane zgodnie z poniższymi wskazówkami, to pobór prądu zostanie zredukowany.

Wskazówka: Rozmieszczenie elementów wyposażenia nie wywiera wpływu na zużycie energii przez urządzenie.

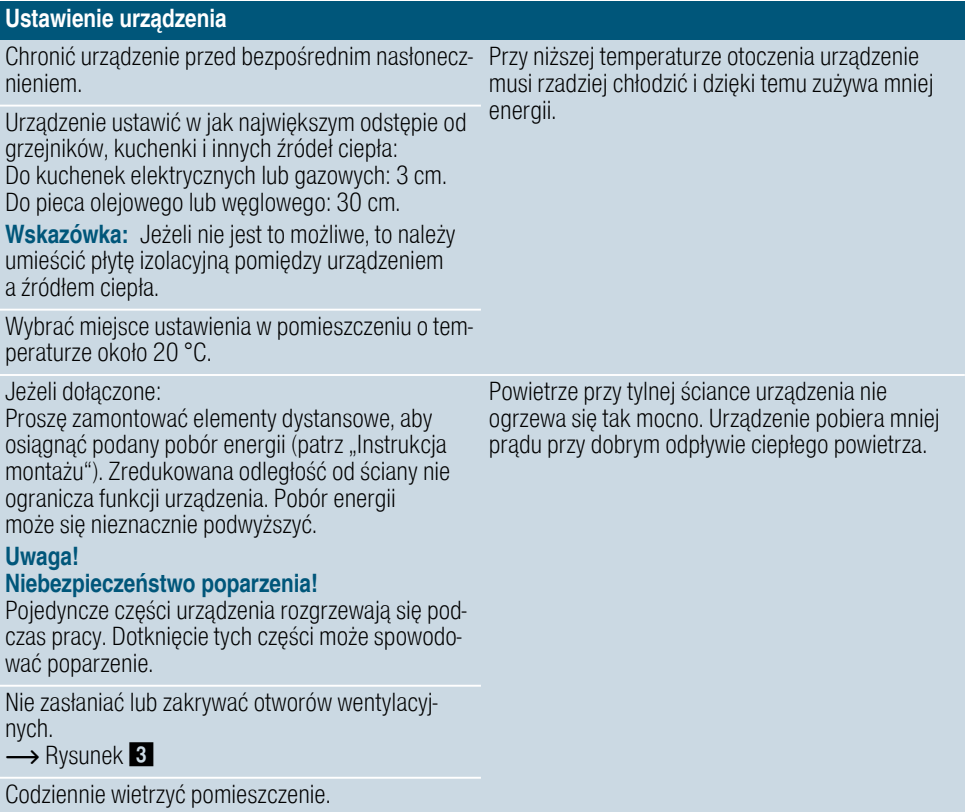

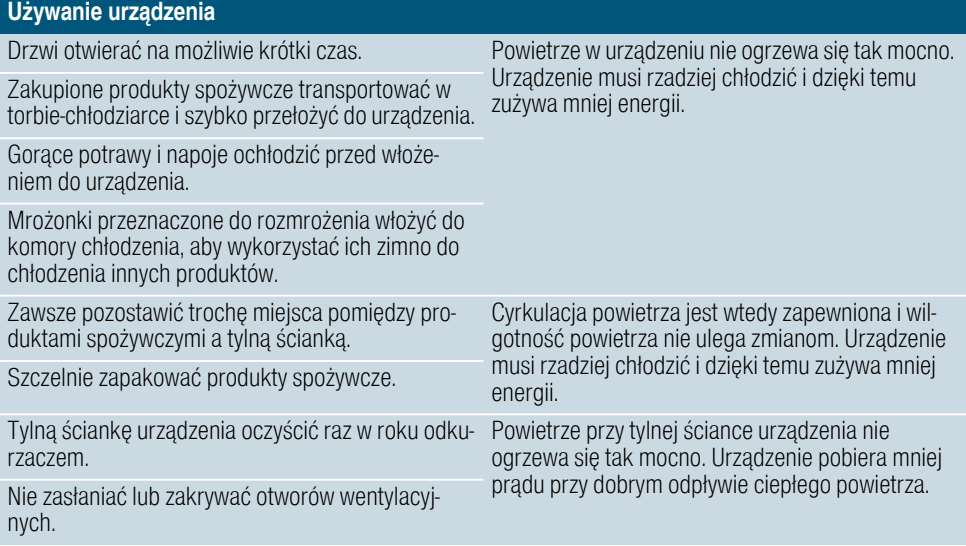

## <span id="page-9-0"></span>Przed pierwszym użyciem

- 1. Wyjąć materiały informacyjne i usunąć taśmy klejące oraz folię ochronną.
- 2. Wyczyścić urządzenie. [~](#page-24-4) *["Czyszczenie" na stronie 25](#page-24-4)*

#### <span id="page-9-1"></span>Podłączenie do sieci elektrycznej

#### Uwaga!

Nie podłączać urządzenia do elektronicznych wtyczek energooszczędnych.

Wskazówka: Urządzenie można podłączyć do falowników sterowanych sieciowo, jak i sinusowo. Falowniki sterowane sieciowo są stosowane do paneli ogniw słonecznych bezpośrednio podłączonych do ogólnych sieci energetycznych. W przypadku instalacji autonomicznych, falownik musi być sterowany sinusowo. Instalacje autonomiczne – np. na statkach lub w chatach górskich – nie mają żadnego bezpośredniego przyłącza do ogólnej sieci energetycznej.

- 1. Po ustawieniu urządzenia należy poczekać z podłączeniem co najmniej 1 godzinę, aby uniknąć uszkodzenia sprężarki.
- 2. Urządzenie podłączyć poprzez uziemione gniazdko zainstalowane zgodnie z obowiązującymi przepisami.

Gniazdko musi spełniać następujące wymagania:<br>Gniazdko

220 V ... 240 V Przewód ochronny 50 Hz

Poza Europą: Sprawdzić, czy podana specyfikacja prądu dla urządzenia jest zgodna z parametrami sieci prądowej. Dane dotyczące urządzenia znajdują się na tabliczce znamionowej. Bezpiecznik 10 A ... 16 A

[~](#page-10-2) *"Opis urz*ą*[dzenia" na stronie 11](#page-10-2)* 3. Podłączyć urządzenie do gniazdka

znajdującego się w pobliżu urządzenia.

Gniazdko musi być łatwo dostępne także po ustawieniu urządzenia w przewidzianym miejscu.

## :Ostrzeżenie

#### Niebezpieczeństwo porażenia prądem!

Jeżeli długość kabla sieciowego jest niewystarczająca, nie należy używać rozgałęźników wielogniazdowych ani przedłużaczy.W tej sytuacji należy się skontaktować z serwisem w celu omówienia alternatywnego rozwiązania.

# <span id="page-10-0"></span> $\circledcirc$  Opis urządzenia

<span id="page-10-2"></span>Proszę otworzyć ostatnią składaną kartkę z rysunkami. Pomiędzy nabytym urządzeniem a rysunkami mogą występować niewielkie różnice uwarunkowane wyposażeniem.

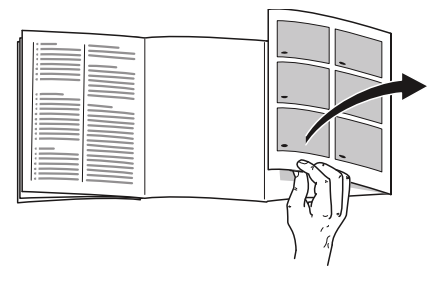

## <span id="page-10-1"></span>Urządzenie

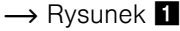

\* Nie dla wszystkich modeli.

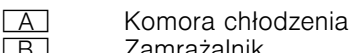

- + Zamrażalnik
- 1-9 Elementy obsługi
- )" Wyłącznik główny
	- włączanie/wyłączanie
- **111 Oświetlenie**<br>121 Półka
- 12 Półka<br>13 Kame
	- ): Kamera
- 14 Otwór wentylacyjny (komora chłodzenia)
- 15 Szuflada niskiej temperatury
- [16] Pojemnik na warzywa z regulatorem wilgotności
	-
- **[17]** Tabliczka znamionowa<br>[18] Poiemnik na mrożonki Pojemnik na mrożonki
- <sup>[19]</sup> Kalendarz mrożonek<br>[20] Odkrecane nóżki
- **1201 Odkręcane nóżki<br>1211<sup>\*</sup> Poiemnik na mas** 
	- Pojemnik na masło i ser
- 12 Półka na duże butelki

## <span id="page-11-0"></span>Elementy obsługi

- $\rightarrow$  Rysunek 2
- □ Przycisk wyboru F Komora chłodzenia Umożliwia ustawianie komory chłodzenia.
- **2** Wskaźnik temperatury dla komory chłodzenia Wskazuje nastawiona temperaturę w °C.
- **3** Przycisk "super" Komora chłodzenia Włącza/wyłącza funkcje "super chłodzenie".
- $\boxed{4}$  Przycisk wyboru  $\boxed{4}$  Zamrażalnik Umożliwia ustawianie zamrażalnika.
- **F51** Wskaźnik temperatury dla zamrażalnika Wskazuje nastawioną temperaturę w °C.
- 6 Przycisk "super" Zamrażalnik Włącza lub wyłącza funkcję "super zamrażanie".
- **7 Przycisk "alarm"** Wyłącza dźwiękowy sygnał ostrzegawczy.
- $\boxed{8}$  Przycisk + Nastawia temperaturę.
- **19 Wskaźnik połączenia z Wi-Fi** Świeci się, gdy uządzenie jest połączone z siecią domową.

## <span id="page-11-1"></span>Wyposażenie

(nie dla wszystkich modeli)

#### Kamera

 $\rightarrow$  Rysunek  $\Box$ / $\Box$ 3

Przy każdym zamykaniu drzwi kamery wykonują zdjęcie wnętrza oraz półek na drzwiach. Za pomocą Home Connect można przeglądać zdjęcia na urządzeniu mobilnym.

Wskazówka: Niewyraźne zdjęcia są znakiem, że drzwi były zbyt szybko zamykane. W celu zapewnienia odpowiedniej jakości zdjęć, należy zamykać drzwi powoli!

#### Półka

 $\rightarrow$  Rysunek  $\,$  8

Wysokość półki można zmieniać: ■ Pociągnąć i wyjąć półkę.

#### Półka z możliwością zmiany konfiguracji

 $\rightarrow$  Rysunek  $\blacksquare$ 

Można tutaj przechowywać żywność i butelki:

■ Wyciągnąć półkę do przodu, opuścić i wcisnąć do tyłu.

## Pojemnik

 $\rightarrow$  Rysunek  $\blacksquare$ 

Pojemnik można wyjmować:

■ Wysunąć pojemnik do oporu, unieść z przodu do góry i wyjąć.

#### Półka

 $\rightarrow$  Rysunek  $\Omega$ 

Półki w drzwiach można wyjmować:

■ Unieść półki do góry i wyciągnąć.

## Uchwyt na butelki

 $\rightarrow$  Rysunek  $\blacksquare$ 

Przy otwieraniu i zamykaniu drzwi:

■ Uchwyt na butelki zapobiega przewracaniu się butelek.

#### Kalendarz mrożonek

 $\rightarrow$  Rysunek  $\blacksquare$ / $\square$ 

Kalendarz mrożonek podaje w miesiącach maksymalny okres przechowywania przy nieprzerwanym występowaniu temperatury –18 °C.

#### Foremka do lodu

Kostki lodu można przygotować w następujący sposób:

1. Foremkę do lodu napełnić wodą do ¾ wysokości i postawić w zamrażalniku.

Wskazówka: Przymarzniętą foremkę do lodu uwolnić tylko tępym przedmiotem (np. trzonem łyżki).

2. W celu wyjęcia kostek lodu przytrzymać foremkę do lodu krótko pod bieżącą wodą lub lekko wygiąć.

#### Akumulator zimna

W przypadku przerwy w dopływie prądu lub zakłóceń:

■ Akumulator zimna opóźnia rozmrożenie się przechowywanych mrożonek.

Wskazówka: Okres przechowywania jest najdłuższy, gdy akumulator zimna leży na najwyższej półce na produktach spożywczych.

Akumulator zimna można wyjąć do krótkotrwałego chłodzenia produktów spożywczych, np. w torbie-chłodziarce.

## <span id="page-12-0"></span>**Su** Obsługa urządzenia

## <span id="page-12-1"></span>Włączanie urządzenia

- 1. Nacisnąć przycisk  $\boxed{10}$ . Urządzenie zaczyna chłodzić. Sygnał ostrzegawczy, migający wskaźnik temperatury zamrażalnika i świecący się przycisk "alarm" sygnalizują, że w zamrażalniku jest jeszcze za ciepło.
- 2. Nacisnąć przycisk "alarm". Dźwiękowy sygnał ostrzegawczy wyłącza się.

3. Ustawić żądaną temperaturę. [~](#page-13-0) *["Nastawianie temperatury"](#page-13-0)  [na stronie 14](#page-13-0)*

#### Wskazówki dotyczące pracy urządzenia

- Po włączeniu urządzenia może upłynąć parę godzin, zanim nastawione temperatury zostaną osiągnięte. Przed osiągnięciem wymaganej temperatury nie wkładać żadnych produktów spożywczych.
- Zamrażalnik nie pokrywa się lodem dzięki całkowicie automatycznemu systemowi NoFrost. Odmrażanie nie jest konieczne.
- Czołowe ścianki urządzenia są częściowo lekko ogrzewane co zapobiega kondensacii wody w obszarze uszczelnienia drzwi.
- Jeżeli po zamknięciu drzwi komory zamrażania te nie dają się natychmiast ponownie otworzyć, proszę poczekać chwilę, aż wyrówna się powstałe podciśnienie.

#### <span id="page-12-2"></span>Wyłączenie urządzenia i wyłączenie na dłuższy czas

#### Wyłączanie urządzenia

Nacisnąć przycisk 10. Urządzenie przestaje chłodzić.

#### Wyłączanie na dłuższy czas

Jeżeli urządzenie nie będzie używane przez dłuższy czas:

- 1. Nacisnąć przycisk 10. Urządzenie przestaje chłodzić.
- 2. Wyjąć wtyczkę z gniazdka sieciowego lub wyłączyć bezpiecznik.
- 3. Wyczyścić urządzenie.
- 4. Urządzenia pozostawić otwarte.

## <span id="page-13-0"></span>Nastawianie temperatury

#### Zalecana temperatura

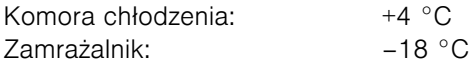

#### Komora chłodzenia

- 1. Nacisnąć przycisk , aby dokonać ustawień komory chłodzenia.
- 2. Naciskać przycisk + tak długo, aż wskaźnik komory chłodzenia wskaże żądaną temperaturę.

#### Zamrażalnik

- 1. Nacisnąć przycisk <del>■</del>, aby dokonać ustawień zamrażalnika.
- 2. Naciskać przycisk + tak długo, aż wskaźnik zamrażalnika pokaże żądaną temperaturę.

#### Naklejka OK

(nie dla wszystkich modeli)

Na podstawie naklejki OK można sprawdzić, czy w komorze chłodzenia jest osiągana temperatura zalecana do przechowywania żywności +4 °C lub niższa.

Jeśli naklejka nie pokazuje OK, wtedy proszę stopniowo obniżać temperaturę.

Po uruchomieniu urządzenia może upłynąć nawet do 12 godzin, zanim zostanie osiągnięta nastawiona temperatura.

#### Prawidłowe nastawienie

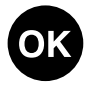

## <span id="page-13-1"></span>Super chłodzenie

Przy funkcji "super chłodzenie" następuje obniżenie temperatury w komorze chłodzenia tak mocno, jak to możliwe.

Funkcję "super chłodzenie" włączać  $n_{\text{D}}$ .:

- przed włożeniem większej ilości produktów spożywczych
- do szybkiego chłodzenia napojów

Wskazówka: Po włączeniu funkcji "super chłodzenie" odgłosy pracy urządzenia są głośniejsze.

Po 6 godzinach urządzenie przełącza sie na normalny tryb pracy.

Włączanie/wyłączanie funkcji super chłodzenie:

■ Nacisnąć przycisk "super" komory chłodzenia. Przycisk świeci się, jeżeli funkcja super chłodzenie jest włączona.

## <span id="page-13-2"></span>Super zamrażanie

Przy funkcji super zamrażanie następuje obniżenie temperatury w zamrażalniku tak mocno, jak to możliwe.

Funkcję super zamrażanie włączać np.:

- w celu szybkiego i całkowitego zamrożenia produktów spożywczych
- 4 ... 6 godzin przed włożeniem produktów spożywczych powyżej 2 kg
- w celu wykorzystania maksymalnej wydajności zamrażania [~](#page-21-2) *["Maksymalna wydajno](#page-21-2)*ść *zamra*ż*[ania" na stronie 22](#page-21-2)*

Wskazówka: Jeżeli funkcja super zamrażanie jest włączona, odgłosy wydawane przez pracujące urządzenie mogą być głośniejsze.

Po około 2 1/2 dnia urządzenie przełącza się na normalny tryb pracy.

Włączanie/wyłączanie funkcji super zamrażanie:

■ Nacisnąć przycisk "super" zamrażalnika. Przycisk się świeci, jeżeli funkcja super zamrażanie jest włączona.

# <span id="page-14-0"></span> $\blacksquare$  Alarm

## <span id="page-14-1"></span>**Alarm drzwi**

Jeżeli drzwi urządzenia zostaną pozostawione otwarte przez dłuższy czas, to włączy się alarm otwartych drzwi (sygnał ciągły).

Zamknąć drzwi. Dźwiękowy sygnał ostrzegawczy zostaje wyłączony.

## <span id="page-14-2"></span>Alarm temperatury

Gdy temperatura w w zamrażalniku jest za wysoka, włącza się alarm temperatury (sygnał przerywany, miga wskaźnik temperatury, zaczyna świecić przycisk "alarm").

#### Uwaga!

#### Rozmrożenie artykułów może spowodować rozwój bakterii i zepsucie mrożonek.

Lekko rozmrożonych i rozmrożonych produktów nie wolno ponownie zamrażać.

Ponownie zamrozić dopiero po ugotowaniu lub usmażeniu. Nie wykorzystywać maksymalnego dopuszczalnego okresu przechowywania.

Wskazówka: Alarm nie powinien wzbudzać niepokoju o zamrożone artykuły w następujących przypadkach:

- Urządzenie zostaje włączone.
- Włożono duże ilości świeżych produktów spożywczych.
- Drzwiczki zamrażalnika są otwarte zbyt długo.

Wyświetlenie najwyższej temperatury i wyłączenie sygnału ostrzegawczego:

Nacisnąć przycisk "**alarm**". Wskaźnik pokazuje przez chwilę najwyższą (najcieplejszą) temperaturę, jaka panowała w zamrażalniku. Następnie wskaźnik pokazuje nastawioną temperaturę. Od tego momentu zostanie na nowo wyznaczona i wyświetlona najcieplejsza temperatura.

Wskazówka: Przycisk "alarm" świeci się dopóki nastawiona temperatura nie zostanie ponownie osiągnięta.

# <span id="page-14-3"></span>**n** Home Connect

To urządzenie można podłączać do sieci Wi-Fi i sterować nim przy użyciu urządzenia mobilnego.

Wskazówka: Wi-Fi jest zarejestrowanym znakiem towarowym firmy Wi-Fi Alliance.

W wymienionych niżej przypadkach urządzenie działa jak chłodziarko-zamrażarka nieposiadająca połączenia z siecią, można nim w tej sytuacji sterować manualnie przy użyciu elementów obsługowych:

- Urządzenie nie jest połączone z siecią domową.
- W kraju użytkowania urządzenia nie jest oferowana usługa Home Connect. Wykaz krajów, w których dostępna jest usługa Home Connect, można znaleźć na stronie www.home-connect.com.

Wskazówka: Należy się bezwzględnie stosować do zasad bezpieczeństwa podanych w instrukcji obsługi. Upewnić się, że będą one przestrzegane także podczas sterowania urządzeniem przy użyciu aplikacji Home Connect, gdy użytkownik jest poza domem. [~](#page-3-4) *["Wskazówki dotycz](#page-3-4)*ą*ce bezpiecze*ń*[stwa" na stronie 4](#page-3-4)* Przestrzegać również wskazówek wyświetlanych w aplikacji Home Connect.

## <span id="page-15-0"></span>Konfiguracja funkcji Home **Connect**

#### Wskazówki

- Zapoznać się z ulotką dotyczącą funkcji Home Connect, która można pobrać pod nagłówkiem www.siemens-home.bsh-group.com w sekcji Instrukcje. W tym celu wprowadzić w polu wyszukiwania E-numer swojego urządzenia.
- Po włączeniu urządzenia zaczekać co najmniej dwie minuty na zakończenie inicializacji systemu urządzenia. Dopiero po upływie tego czasu można przystąpić do konfigurowania funkcji Home Connect.
- Warunkiem wprowadzenia ustawień przy użyciu funkcji Home Connect jest aplikacja Home Connect zainstalowana w urządzeniu mobilnym.

Stosować się do dołączonych dokumentów dotyczących funkcji Home Connect.

W celu wprowadzenia ustawień postępować zgodnie ze wskazówkami generowanymi przez aplikacie.

■ Jeżeli urządzenie nie będzie przez dłuższy czas obsługiwane, menu Home Connect zamyka się automatycznie. Wskazówki dotyczące otwierania menu Home Connect znajdują się na początku odpowiednich rozdziałów.

#### Automatyczne połączenie z siecią domową (WLAN)

Jeżeli w gospodarstwie domowym dostępny jest router WLAN z funkcją WPS, chłodziarko-zamrażarkę można automatycznie połączyć z siecią domową.

1. Nacisnąć przycisk "alarm". Wskaźnik temperatury komory chłodzenia pokazuje Cn.

- 2. Nacisnąć przycisk wyboru komory chłodzenia.
- 3. Naciskać przycisk + odpowiednią ilość razy, aż wskaźnik temperatury komory chłodzenia pokaże AC, a wskaźnik temperatury zamrażalnika pokaże OF.
- 4. Nacisnąć przycisk wyboru zamrażalnika.
- 5. Nacisnąć przycisk +. Urządzenie jest gotowe do automatycznego nawiązania połączenia. Miga wskaźnik połączenia Wi-Fi. Wskaźnik temperatury zamrażalnika pokazuje przez 2 minuty animację. Tak długo, jak długo widoczna jest ta animacja, urządzenie jest gotowe do automatycznego nawiązania połączenia.
- 6. W ciagu 2 minut uaktywnić funkcję WPS routera sieci domowej (np. przyciskiem WPS/WLAN, uwzględnić odpowiednie instrukcje w dokumentacji routera). Po prawidłowym nawiązaniu połączenia wskaźnik temperatury zamrażalnika wskazuje On, a wskaźnik połączenia Wi-Fi świeci. Chłodziarko-zamrażarka jest gotowa do połączenia z aplikacją.

#### Wskazówka: Jeżeli wskaźnik temperatury zamrażalnika wskazuje OF, oznacza to, że nie udało się nawiązać połączenia.

- 1. Należy w tej sytuacji skontrolować, czy chłodziarko-zamrażarka znajduje się w zasięgu sieci domowej (WLAN).
- 2. Powtórzyć czynność lub nawiązać połączenie manualnie.

#### Manualne połączenie z dyskiem sieci domowej (WLAN)

Jeżeli posiadany router WLAN nie dysponuje funkcją WPS lub nie jest to wiadome, chłodziarko-zamrażarkę można połączyć z siecią domową manualnie.

- 1. Nacisnąć przycisk "alarm". Wskaźnik temperatury komory chłodzenia pokazuje Cn.
- 2. Nacisnąć przycisk wyboru komory chłodzenia.
- 3. Naciskać przycisk + odpowiednią ilość razy, aż wskaźnik temperatury komory chłodzenia pokaże SA, a wskaźnik temperatury zamrażalnika pokaże OF.
- 4. Nacisnąć przycisk wyboru zamrażalnika.
- 5. Nacisnąć przycisk +. Urządzenie jest gotowe do manualnego nawiązania połączenia. Miga wskaźnik połączenia Wi-Fi. Wskaźnik temperatury zamrażalnika pokazuje animację. Tak długo, jak długo widoczna jest ta animacia, urządzenie jest gotowe do manualnego nawiązania połączenia.
- 6. Chłodziarko-zamrażarka skonfigurowała teraz własną sieć WLAN o nazwie "HomeConnect". Możliwy jest teraz dostęp do tej sieci przy użyciu urządzenia mobilnego.
- 7. W menu ustawień urządzenia mobilnego otworzyć menu ustawień WLAN.
- 8. Połączyć mobilne urządzenie końcowe z siecią WLAN o nazwie "HomeConnect". Hasło: "HomeConnect" Nawiązywanie połączenia może trwać do 60 sekund.
- 9. Po prawidłowym nawiązaniu połączenia otworzyć aplikację Home Connect w urządzeniu mobilnym. Aplikacja szuka chłodziarko-zamrażarki.

10. Po znalezieniu

chłodziarko-zamrażarki wpisać w odpowiednich polach nazwę sieci ("SSID") i hasło ("Key") własnej sieci domowej (WLAN).

- 11. Potwierdzić przyciskiem Prześlij do sprzętu domowego.
	- Po prawidłowym nawiązaniu połączenia wskaźnik temperatury zamrażalnika wskazuje On. a wskaźnik połączenia Wi-Fi świeci.

Teraz można połączyć chłodziarko-zamrażarkę z aplikacia.

– Jeżeli wskaźnik temperatury zamrażalnika wskazuje OF, oznacza to, że nie udało się nawiązać połączenia. Należy w tej sytuacji skontrolować, czy chłodziarko-zamrażarka znajduje się w zasięgu sieci domowej (WLAN). Powtórzyć czynność.

#### Łączenie urządzenia chłodniczego z aplikacją Home Connect

- 1. Nacisnąć przycisk "alarm". Wskaźnik temperatury komory chłodzenia pokazuje Cn.
- 2. Nacisnąć przycisk wyboru komory chłodzenia.
- 3. Naciskać przycisk + odpowiednią ilość razy, aż wskaźnik temperatury komory chłodzenia pokaże PA, a wskaźnik temperatury zamrażalnika pokaże OF.
- 4. Nacisnąć przycisk wyboru zamrażalnika.
- 5. Nacisnąć przycisk +, aby połączyć urządzenie z aplikacją. Wskaźnik temperatury zamrażalnika pokazuje animację, a wskaźnik połączenia Wi-Fi świeci.

6. Otworzyć aplikację i zaczekać, aż zostanie wyświetlone urządzenie chłodnicze.

Przy pomocy punktu **Dodaj** potwierdzić połączenie między aplikacją i urządzeniem chłodniczym. Jeżeli urządzenie chłodnicze nie zostało wyświetlone automatycznie, kliknąć w aplikacji punkt **Dodaj** urządzenie i wykonywać wyświetlane instrukcje. Po wyświetleniu urządzenia chłodniczego dodać je przyciskiem +.

7. Wykonywać instrukcje wyświetlane przez aplikację, aby zakończyć czynność.

Wskaźnik temperatury komory chłodzenia pokazuje PA, a wskaźnik temperatury zamrażalnika pokazuje On.

Chłodziarko-zamrażarka została połączona z aplikacją. Jeżeli nie udało się nawiązać połączenia, należy sprawdzić, czy urządzenie mobilne ma połączenie z siecią domową (WLAN). Następnie ponowić próbę nawiązania połączenia.

Gdy na wskaźniku temperatury zamrażalnika pojawi się wskazanie Er, zresetować ustawienia Home Connect.

Wskazówka: Czynność ta resetuje wszystkie ustawienia Home Connect.

#### Sprawdzić siłę sygnału

Jeżeli nie udaje się nawiązać połączenia, należy sprawdzić siłę sygnału.

- 1. Nacisnąć przycisk "alarm". Wskaźnik temperatury komory chłodzenia pokazuje Cn.
- 2. Nacisnąć przycisk wyboru komory chłodzenia.
- 3. Naciskać przycisk + komory chłodzenia odpowiednią ilość razy, aż wskaźnik temperatury komory chłodzenia pokaże SI. Na wskaźniku temperatury zamrażalnika pojawia się wartość w przedziale od 0 (brak odbioru) i 3 (pełny odbiór). Siła sygnału powinna wynosić co najmniej 2. Jeżeli siła sygnału jest za słaba, połączenie może zostać przerwane.
	- Zmniejszyć odległość między routerem i chłodziarko-zamrażarką.
	- Upewnić się, że połączenie nie jest zakłócane przez ekranujące ściany.
	- W celu wzmocnienia sygnału zainstalować wzmacniacz sygnału.

#### Aktywacja kamer

Gdy chłodziarko-zamrażarka jest połączona z siecią domową (WLAN) i aplikacją Home Connect, możliwa jest aktywacja kamer:

- 1. Nacisnąć przycisk "alarm". Wskaźnik temperatury komory chłodzenia pokazuje Cn.
- 2. Nacisnąć przycisk wyboru komory chłodzenia.
- 3. Naciskać przycisk + odpowiednią ilość razy, aż wskaźnik temperatury komory chłodzenia pokaże CA, a wskaźnik temperatury zamrażalnika pokaże OF.
- 4. Nacisnąć przycisk wyboru zamrażalnika.
- 5. Nacisnąć przycisk +. Wskaźnik temperatury zamrażalnika pokazuje On, a wskaźnik połączenia Wi-Fi świeci. Kamery są aktywne.

#### Wskazówki

- Gdy kamery są aktywne i użytkownik często sprawdza zawartość urządzenia chłodniczego przy użyciu aplikacji, wzrasta objętość transmisji danych.
- Przekazywanie zdjęć trwa do trzech minut.
- Różne czynniki zewnętrzne w sięci domowej oraz Internecie powodują problemy z transmisją i odrzucanie zdjęć. Nie ma to wpływu na podstawowe funkcje urządzenia.

Dezaktywacja kamer:

- 1. Nacisnąć przycisk "alarm". Wskaźnik temperatury komory chłodzenia pokazuje Cn.
- 2. Nacisnąć przycisk wyboru komory chłodzenia.
- 3. Naciskać przycisk + odpowiednią ilość razy, aż wskaźnik temperatury komory chłodzenia pokaże CA, a wskaźnik temperatury zamrażalnika pokaże On.
- 4. Nacisnąć przycisk wyboru zamrażalnika.
- 5. Nacisnąć przycisk +. Wskaźnik temperatury zamrażalnika pokazuje OF. Kamery są nieaktywne.

#### Resetowanie ustawień Home Connect

Jeżeli podczas próby nawiązania połączenia wystąpił problem lub użytkownik chce zarejestrować urządzenie w innej sieci domowej (WLAN), ustawienia funkcji Home Connect można zresetować:

- 1. Nacisnąć przycisk "alarm". Wskaźnik temperatury komory chłodzenia pokazuje Cn.
- 2. Nacisnąć przycisk wyboru komory chłodzenia.
- 3. Naciskać przycisk + odpowiednią ilość razy, aż wskaźnik temperatury komory chłodzenia pokaże rE, a wskaźnik temperatury zamrażalnika pokaże OF.
- 4. Nacisnąć przycisk wyboru zamrażalnika.
- 5. Nacisnąć przycisk +. Wskaźnik temperatury zamrażalnika pokazuje przez 15 sekund animację. Następnie wskaźnik temperatury zamrażalnika pokazuje OF. Wskaźnik połączenia Wi-Fi nie świeci się.

Ustawienia Home Connect zostały zresetowane.

#### <span id="page-18-0"></span>Instalacja aktualizacji oprogramowania Home **Connect**

Chłodziarko-zamrażarka sprawdza w regularnych odstępach czasu, czy dostepne są aktualizacje oprogramowania Home Connect.

Gdy dostępna jest aktualizacja, wskaźnik temperatury komory chłodzenia pokazuje "UP".

Naciśnięcie dowolnego przycisku przywraca wskazanie ustawionej temperatury.

Instalacja aktualizacji oprogramowania:

- 1. Nacisnąć przycisk "alarm". Wskaźnik temperatury komory chłodzenia pokazuje Cn.
- 2. Nacisnąć przycisk wyboru komory chłodzenia.
- 3. Naciskać przycisk + odpowiednią ilość razy, aż wskaźnik temperatury komory chłodzenia pokaże UP, a wskaźnik temperatury zamrażalnika OF.
- 4. Nacisnąć przycisk wyboru zamrażalnika.
- 5. Nacisnąć przycisk +. Wskaźnik temperatury zamrażalnika pokazuje animację. Aktualizacja jest instalowana. Podczas instalacji wszystkie przyciski są zablokowane.
- Jeżeli instalacja zakończyła się powodzeniem, wskaźnik temperatury zamrażalnika pokazuje On.
- Jeżeli aktualizacja zakończyła się niepowodzeniem, wskaźnik temperatury zamrażalnika pokazuje Er. Ponowić aktualizację później. Jeżeli instalacji nie uda się skutecznie przeprowadzić mimo kilku prób, należy zawiadomić serwis.

## <span id="page-19-0"></span>Informacja dotycząca ochrony danych osobowych

Podczas pierwszego połączenia urządzenia Home Connect z podłączoną do Internetu siecią WLAN urządzenie przesyła następujące kategorie danych do serwera Home Connect (pierwsza rejestracja):

- Jednoznaczny identyfikator urządzenia (złożony z kluczy urządzenia i adresu MAC wbudowanego modułu komunikacyjnego Wi-Fi).
- Certyfikat bezpieczeństwa modułu komunikacyjnego WiFi (w celu informatycznego zabezpieczenia połączenia).
- Aktualna wersja oprogramowania oraz wersja sprzętowa urządzenia.
- Status ewentualnego przeprowadzonego wcześniej przywrócenia ustawień fabrycznych.

Pierwsza rejestracja konfiguruje funkcje Home Connect i jest wymagana dopiero, gdy użytkownik zamierza po raz pierwszy skorzystać z funkcji Home Connect.

Wskazówka: Należy pamiętać, że funkcje Home Connect są dostępne jedynie w połączeniu z aplikacją Home Connect. Informacje dotyczące ochrony danych osobowych można wywołać w aplikacji Home Connect.

## <span id="page-19-1"></span>Deklaracja zgodności

Firma BSH Hausgeräte GmbH oświadcza niniejszym, że urządzenie obsługujące aplikację Home Connect spełnia istotne wymagania oraz pozostałe właściwe postanowienia dyrektywy 2014/53/UE.

Pełny tekst deklaracji zgodności RED jest dostępny w Internecie pod adresem www.siemens-home.bsh-group.com na stronie urządzenia w zakładce z dodatkowymi dokumentami.

# $\epsilon$

Dla pasma 2,4 GHz: maks. 100 mW

# <span id="page-19-2"></span>**U Komora chłodzenia**

Komora chłodzenia nadaje się przechowywania mięsa, kiełbasy, ryb, nabiału, jajek, gotowych potraw i pieczywa.

Temperaturę można nastawiać w zakresie od +2 °C ... +8 °C.

W chłodziarce można, przez krótki > średni okres czasu, przechowywać także bardzo łatwo psujące się produkty spożywcze. Im niżej nastawiona temperatura, tym wolniej przebiegają procesy enzymatyczne, chemiczne, jak również procesy związane z zepsuciem się produktu przez mikroorganizmy. Temperatura wynosząca +4 °C lub niższa zapewnia optymalne warunki utrzymywania świeżości i bezpieczeństwo przechowywanych produktów spożywczych.

#### <span id="page-20-0"></span>Przestrzegać przy wkładaniu produktów

Wskazówka: Proszę zwracać uwagę na to, aby produkty spożywcze nie dotykały tylnej ścianki. W przeciwnym razie cyrkulacja powietrza będzie zakłócona i żywność lub opakowania mogą przymarznąć do ścianki tylnej.

- Przechowywać świeże, nieuszkodzone produkty spożywcze. Dzięki temu dłużej zachowana zostanie jakość i świeżość produktów.
- W przypadku gotowych potraw i produktów zapakowanych nie przekraczać podanego przez producenta terminu ważności lub przydatności do spożycia.
- Aby zachować aromat, kolor i świeżość produktów, proszę je wkładać dobrze zapakowane lub przykryte. W ten sposób zapobiega się przeniesieniu smaku i przebarwieniu części z tworzywa sztucznego.
- Gorące potrawy i napoje schłodzić przed włożeniem do komory chłodzenia.

#### <span id="page-20-1"></span>Proszę zwracać uwagę na zróżnicowane strefy zimna w komorze chłodzenia

Na skutek cyrkulacji powietrza w komorze chłodzenia powstają zróżnicowane strefy zimna.

#### Najzimniejsza strefa

Naizimniejsza strefa znajduje się w środku urządzenia przy tylnej ściance i w szufladzie niskiej temperatury.

 $\rightarrow$  Rysunek  $\blacksquare$ 

Wskazówka: W najzimniejszej strefie proszę przechowywać łatwo psujące się produkty spożywcze (np. ryby, wędliny oraz mięso).

#### Najcieplejsza strefa

Najcieplejsza strefa znajduje się przy drzwiach u góry.

Wskazówka: W najcieplejszej strefie proszę przechowywać np. twardy ser i masło. Ser rozwija swój aromat a masło daje się łatwo rozsmarować.

## <span id="page-20-2"></span>Pojemnik na warzywa z regulatorem wilgotności

#### $\rightarrow$  Rysunek **6**

Pojemnik na warzywa jest idealnym miejscem do przechowywania świeżych warzyw i owoców.Dzięki regulatorowi wilgotności oraz specjalnemu uszczelnieniu można regulować wilgotność powietrza w pojemniku na warzywa. Można w nim dzięki temu przechowywać świeże owoce i warzywa nawet dwa razy dłużej niż w sposób konwencjonalny.

Wilgotność powietrza w pojemniku na warzywa można ustawiać zgodnie z rodzajem i ilością przechowywanych artykułów:

- głównie owoce oraz duża ilość artykułów w pojemniku – ustawić niższą wilgotność powietrza
- głównie warzywa oraz mieszaną zawartością lub mniejszą ilością artykułów w pojemniku – ustawić wyższą wilgotność powietrza

#### Wskazówki

- Jeżeli wrażliwe na niskie temperatury owoce (np. ananasy, banany, papaje, owoce cytrusowe) i warzywa (np. bakłażan, ogórek, cukinia, papryka, pomidory oraz ziemniaki) mają zachować idealną jakość oraz aromat, należy je przechowywać poza lodówką w temperaturze ok. +8 °C ... +12 °C.
- W pojemniku na warzywa może się skraplać woda, w zależności od ilości i rodzaju przechowywanych artykułów spożywczych. Wytrzeć skondensowaną wodę suchą ściereczką i dopasować wilgotność powietrza w pojemniku na warzywa za pomocą regulatora wilgotności.

## <span id="page-21-0"></span>Szuflada niskiej temperatury

#### $\rightarrow$  Rysunek  $\blacksquare$

W szufladzie niskiej temperatury panują niższe temperatury niż w komorze chłodzenia. Mogą tu wystąpić temperatury poniżej 0 °C.

Są to optymalne warunki do przechowywania ryb, mięsa i wędliny. Nie nadaje się do przechowywania sałaty i warzyw, oraz produktówspożywczych wrażliwych na działanie zimna.

Temperaturę w szufladzie niskiej temperatury można w razie potrzeby wyregulować:

- niskie temperatury: regulator w prawo
- wysokie temperatury: regulator w lewo
- zalecenie: położenie środkowe

# <span id="page-21-1"></span>**W** Zamrażalnik

Zamrażalnik nadaje się do:

- przechowywania mrożonek,
- przygotowania lodu w kostkach,
- zamrażania produktów spożywczych.

Temperaturę można nastawiać w zakresie od -16 °C ... -24 °C.

Poprzez zamrażanie można przechowywać łatwo psujące się produkty spożywcze przez długi okres czasu bez znaczących strat jakości, ponieważ w niskiej temperaturze proces psucia się produktów spożywczych jest mocno zwolniony lub nawet zatrzymany. Wygląd, aromat i wszystkie cenne składniki pozostają w dużej mierze zachowane.

Przechowywanie produktów spożywczych przez długi czas powinno się odbywać przy temperaturze –18 °C lub niższej.

Czas od włożenia świeżych produktów spożywczych do ich całkowitego zamrożenia jest zależny od następujących czynników:

- nastawiona temperatura
- rodzaj produktu spożywczego
- stan napełnienia zamrażalnika
- ilość i rodzaj przechowywanych produktów

#### <span id="page-21-2"></span>Maksymalna wydajność zamrażania

Maksymalna wydajność zamrażania określa ilość produktów spożywczych, które można całkowicie zamrozić w ciągu 24 godzin.

Dane dotyczące maksymalnej wydajności zamrażania są podane na tabliczce znamionowej.

[~](#page-10-2) *"Opis urz*ą*[dzenia" na stronie 11](#page-10-2)*

W celu wykorzystania maksymalnej wydajności zamrażania należy włączyć funkcję super zamrażanie na 24 godziny przed włożeniem świeżych produktów.

[~](#page-13-2) *"Super zamra*ż*[anie" na stronie 14](#page-13-2)*

#### Warunki dla maksymalnej wydajności zamrażania

- 1. Około 24 godziny przed włożeniem świeżych produktów: włączyć funkcję super zamrażanie. [~](#page-13-2) *["Super zamra](#page-13-2)*ż*anie" [na stronie 14](#page-13-2)*
- 2. Wyjąć pojemniki z zamrażalnika i poukładać produkty spożywcze bezpośrednio na półkach i na dnie zamrażalnika.
- 3. Najpierw zapełnić produktami spożywczymi najwyższą półkę. Tam najszybciej ulegają całkowitemu zamrożeniu.
- 4. Jeśli najwyższa półka nie wystarcza, to pozostałe produkty układać na niższy półkach zaczynając z przodu po prawej stronie.
- 5. Nowe produkty spożywcze zamrażać blisko bocznych ścianek.

#### <span id="page-22-0"></span>Całkowite wykorzystanie wydajności zamrażania

W celu przechowywania maksymalnej ilości mrożonek:

- wyjąć wszystkie elementy wyposażenia.
- Ułożyć produkty spożywcze bezpośrednio na półkach oraz na dnie zamrażalnika.

## <span id="page-22-1"></span>Zakup mrożonek

- Sprawdzić, czy opakowanie nie jest uszkodzone.
- Zwrócić uwagę na minimalny termin przydatności do spożycia.
- Temperatura w zamrażarce sklepowej musi wynosić –18°C lub mniei.
- Nie przerywać łańcucha chłodniczego, jeżeli to możliwe, transportować mrożonki w torbie termoizolacyjnej i od razu wkładać do zamrażalnika.

#### <span id="page-22-2"></span>Przestrzegać przy rozmieszczaniu

Większe ilości świężych produktów spożywczych zamrażać na górnej półce. Tam szczególnie szybko i korzystnie

ulegają zamrożeniu. ■ Produkty układać płasko na półkach lub w pojemnikach na mrożonki.

- Produkty spożywcze przeznaczone do zamrożenia nie powinny się stykać z już zamrożonymi produktami. W razie potrzeby przełożyć zamrożone produkty do pojemników na mrożonki.
- Proszę wsunąć pojemnik na mrożonki całkowicie do urządzenia, aby zapewnić niezakłóconą cyrkulację powietrza w urządzeniu.

## <span id="page-23-0"></span>Zamrażanie świeżych produktów spożywczych

Do zamrażania używać tylko świeżych produktów dobrej jakości.

Produkty spożywcze konsumowane w postaci gotowanej, smażonej lub pieczonej lepiej się nadają do zamrożenia niż artykuły spożywane na surowo.

Przed zamrożeniem należy odpowiednio przyrządzić produkty spożywcze, żeby jak najlepiej utrzymać ich wartości odżywcze, aromat i kolor:

- Warzywa: umyć, rozdrobnić, blanszować.
- Owoce: umyć, usunąć pestki i ewentualnie obrać, ewentualnie dodać cukier lub roztwór kwasu askorbinowego.

Wskazówki znajdą Państwo w literaturze specjalistycznej.

#### Do zamrażania nadaje się

- pieczywo
- ryby oraz owoce morza
- mięso
- drób i dziczyzna
- warzywa, owoce i zioła
- jajka bez skorupki
- produkty mleczne jak ser, masło i twaróg
- gotowe potrawy i reszty dań, jak np. zupy, smażone mięso, smażone ryby, potrawy ziemniaczane, zapiekanki i desery

#### Do zamrażania nie nadają się

- różne rodzaje warzyw, które zazwyczaj spożywane są w postaci surowej, jak np. zielona sałata lub rzodkiewki
- jajka w skorupce lub ugotowane na twardo
- winogrona
- całe jabłka, gruszki i brzoskwinie
- jogurt, zsiadłe mleko, kwaśna śmietana, Creme Fraiche lub majonez

#### Opakowanie mrożonek

Właściwy rodzaj opakowania i wybór materiału decyduje o utrzymaniu jakości produktu spożywczego i zapobiega powstawaniu oparzeliny zamrażalniczej.

- 1. Włożyć produkt do opakowania.
- 2. Wycisnąć powietrze.
- 3. Szczelnie zamknąć opakowanie, aby produkty spożywcze nie straciły smaku ani nie uległy wysuszeniu.
- 4. Zapisać na opakowaniu zawartość i datę zamrożenia.

Odpowiednie opakowanie:

- Folia z tworzywa sztucznego
- Wąż foliowy z polietylenu (PE)
- Folia aluminiowa
- Pojemniki do zamrażania

#### Odpowiednie zamknięcia:

- Okrągłe gumki
- Klipsy z tworzywa sztucznego
- Taśmy klejące odporne na działanie niskiej temperatury

Nieodpowiednie opakowania:

- Papier do pakowania
- Papier pergaminowy
- Celofan
- Worki na śmieci i używane reklamówki

#### Okres przechowywania mrożonek przy  $-18 °C$

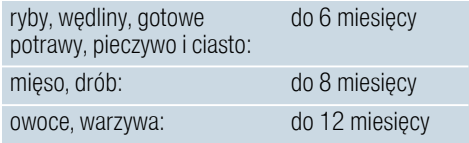

#### Kalendarz mrożonek

Umieszczony w formie nadruku kalendarz mrożonek podaje w miesiącach maksymalny okres przechowywania przy nieprzerwanym występowaniu temperatury –18 °C.

## <span id="page-24-0"></span>Rozmrażanie mrożonek

Metodę rozmrażania należy dostosować do rodzaju produktu spożywczego i jego przeznaczenia, żeby w możliwie wysokim stopniu utrzymać jego jakość.

Metody rozmrażania:

- w komorze chłodzenia (nadaje się szczególnie do produktów spożywczych takich jak ryby, mięso, sery, twaróg)
- w temperaturze pokojowej (chleb)
- w kuchence mikrofalowei (produkty spożywcze do natychmiastowego spożycia lub przygotowania)
- w piekarniku/kuchence (produkty spożywcze do natychmiastowego spożycia lub przygotowania)

#### Uwaga!

Lekko rozmrożonych i rozmrożonych produktów nie wolno ponownie zamrażać. Produkty można ponownie zamrozić po przygotowaniu (ugotowaniu lub upieczeniu) jako gotowe danie. Nie wykorzystywać wtedy maksymalnego dopuszczalnego okresu przechowywania mrożonek.

# <span id="page-24-1"></span>= Rozmrażanie

Urządzenie nie pokrywa się lodem dzięki całkowicie automatycznemu systemowi NoFrost. Rozmrażanie nie jest konieczne.

## <span id="page-24-2"></span>**D** Czyszczenie

#### Uwaga!

#### <span id="page-24-4"></span>Zapobiegać uszkodzeniom urządzenia i elementów wyposażenia.

- Nie wolno stosować żadnych środków czyszczących zawierających piasek, związki chloru, kwasy lub rozpuszczalniki.
- Nie wolno stosować żadnych szorujących ani drapiących gąbek. Metalowe powierzchnie mogą ulec korozii.
- Półek i pojemników nie wolno nigdy myć w zmywarkach do naczyń. Części te mogą się zdeformować.

Proszę postępować w następujący sposób:

- 1. Wyłączyć urządzenie.
- 2. Wyjąć wtyczkę z gniazdka sieciowego lub wyłączyć bezpiecznik.
- 3. Wyjąć produkty spożywcze i ułożyć w chłodnym miejscu. Jeżeli są: położyć akumulatory zimna na mrożonkach.
- 4. Jeśli występuje: poczekać, aż warstwa szronu się rozmrozi.
- 5. Urządzenie czyścić miękką ścierką używając letniej wody z dodatkiem małej ilości środka do mycia naczyń o neutralnym odczynie pH.

#### Uwaga!

Woda z płynem nie może się dostać do oświetlenia lub otworów wentylacyjnych.

- 6. Uszczelkę drzwi umyć czystą wodą i dokładnie wytrzeć do sucha.
- 7. Ponownie podłączyć i włączyć urządzenie oraz włożyć produkty spożywcze.

#### <span id="page-24-3"></span>Czyszczenie wyposażenia

W celu wyczyszczenia ruchomych części należy wyjąć je z urządzenia. [~](#page-11-1) *"Wyposa*ż*[enie" na stronie 12](#page-11-1)*

#### Kamera

Zmiana temperatury i wilgotności powietrza mogą powodować zaparowanie obiektywów kamer.

Środek zapobiegawczy: powlec obiektywy kamer zwykłym preparatem przeciwmgielnym.

Do powleczenia i czyszczenia stosować ściereczkę z mikrofibry.

# <span id="page-25-0"></span> $\blacktriangleright$  Zapachy

W przypadku wystąpienia nieprzyjemnych zapachów należy:

- 1. Wyłączyć urządzenie przyciskiem włączanie/wyłączanie 10.
- 2. Wyjąć z urządzenia wszystkie produkty spożywcze.
- 3. Wymyć wnętrze. <sup>y</sup> "Czyszczenie" *[na stronie 25](#page-24-4)*
- 4. Wyczyścić wszystkie opakowania.
- 5. Szczelnie zapakować produkty spożywcze o intensywnym zapachu, aby zapobiec powstawaniu nieprzyjemnych zapachów.
- 6. Ponownie włączyć urządzenie.
- 7. Rozmieścić produkty spożywcze.
- 8. Po upływie 24 godzin sprawdzić, czy ponownie powstał jakiś zapach.

# <span id="page-25-2"></span>> Odgłosy

## <span id="page-25-3"></span>Normalne odgłosy

**Buczenie:** Silnik pracuje, np. agregat chłodniczy, wentylator.

Kipienie, bulgotanie lub szum: Czynnik chłodniczy przepływa w przewodach.

Klikanie: Silnik, przełącznik lub zawór magnetyczny włącza i wyłącza się.

Kliknięcie kamer: zakończenie trybu czuwania i kalibracja kamer. Brak jest transmisji danych.

Trzeszczenie: odbywa się automatyczne odszranianie.

## <span id="page-25-4"></span>Zapobieganie powstawaniu hałasu

#### Urządzenie stoi nierówno:

wypoziomować urządzenie za pomocą poziomicy. W razie potrzeby podłożyć podkładkę.

Urządzenie przylegające: odsunąć urządzenie od przylegających mebli lub urządzeń.

Pojemniki, półki lub regały chwieją się lub zacinają się: sprawdzić ruchome elementy wyposażenia i ewentualnie włożyć je na nowo.

Butelki lub naczynia dotykają się: rozsunąć butelki lub naczynia.

# <span id="page-25-1"></span>**2 Oświetlenie**

Urządzenie wyposażone jest w oświetlenie diodowe LED nie wymagające przeglądu ani konserwacji.

Wykonanie naprawy oświetlenia jest dozwolone tylko serwisowi i uprawnionym specjalistom.

Jeżeli urządzenie pozostaje otwarte dłużej nić 10 minut, to nastąpi automatyczne wyłączenie oświetlenia.

# <span id="page-26-0"></span><sup>2</sup> Usterka, co robić?

Przed wezwaniem serwisu prosimy o sprawdzenie w oparciu o poniższą tabelę, czy usterkę można usunąć we własnym zakresie.

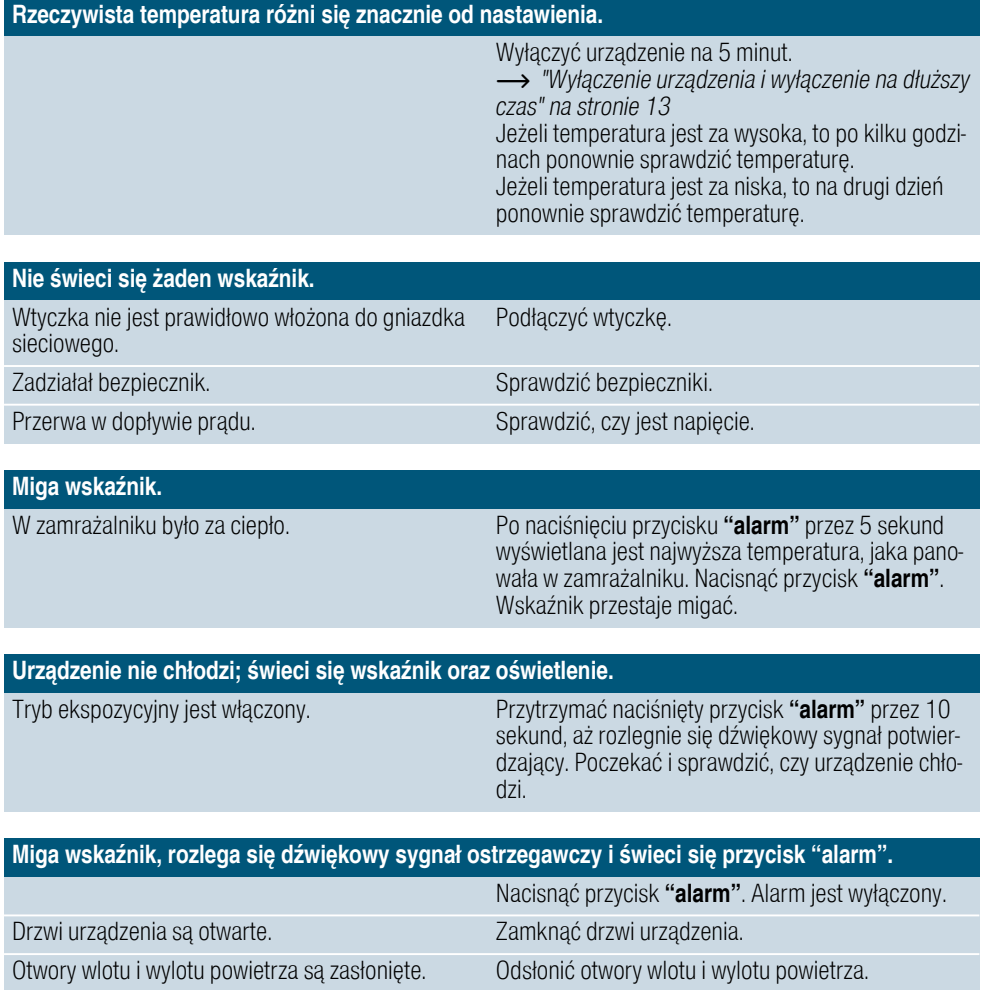

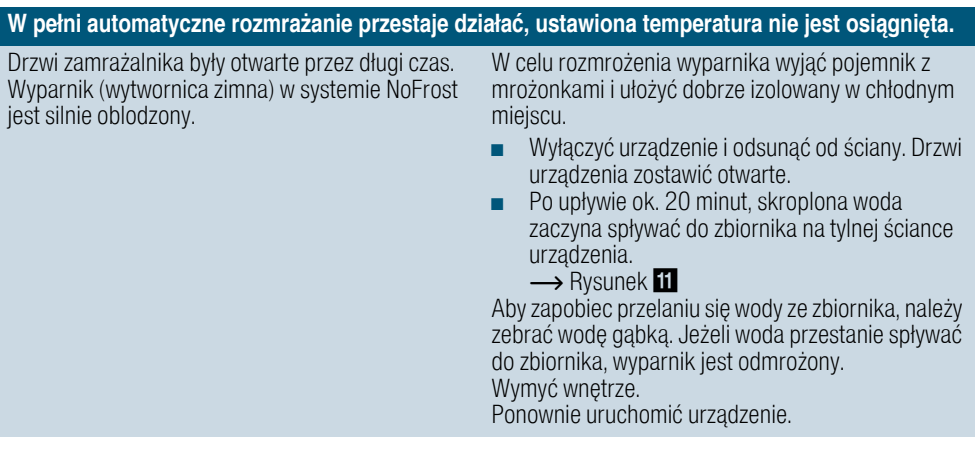

#### Kamery nie wykonają zdjęć.

Kamery nie są aktywne w Home Connect. Aktywować kamery.

#### Kamery wykonują nieostre zdjęcia.

Drzwi zostały zamknięte za szybko. Zamykać wolniej drzwi.

#### Zaparowane obiektywy kamer

Urządzenie było zbyt długo otwarte. Oczyścić obiektywy kamer ściereczką z mikrowłókna. Nie pozostawiać urządzenia zbyt długo otwartego.

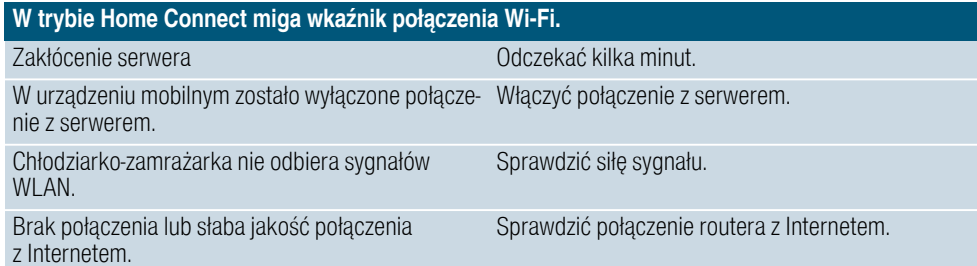

# <span id="page-28-0"></span> $\mathbb{C}^2$  Serwis

<span id="page-28-3"></span>Jeśli nie udało się Państwu usunąć usterki, prosimy zwrócić się do naszego serwisu. Pracownicy serwisu znajdą odpowiednie rozwiązanie, co pozwoli uniknąć zbędnych przyjazdów techników.

Dane kontaktowe najbliższego serwisu można znaleźć tutaj lub w dołączonym wykazie punktów serwisowych.

Serwisowi należy podać numer urządzenia (E-Nr.) oraz numer seryjny (FD), który znajduje się na tabliczce znamionowej.

[~](#page-10-2) *"Opis urz*ą*[dzenia" na stronie 11](#page-10-2)*

#### Proszę zaufać kompetencji

**producenta.** Tym samym zapewniona zostanie naprawa przeprowadzona przez profesjonalny serwis dysponujący oryginalnymi częściami zamiennymi.

#### <span id="page-28-1"></span>Zlecenie naprawy oraz pomoc w razie usterki

Adresy serwisów w poszczególnych krajach znajdują się w załączonym spisie autoryzowanych serwisów.

PL 801 191 534

## <span id="page-28-2"></span>**Gwarancja**

Bliższych informacji na temat okresu i warunków gwarancji obowiązujących w Państwa kraju udziela serwis i handel specjalistyczny; informacje te są również dostępne na naszej stronie internetowej.

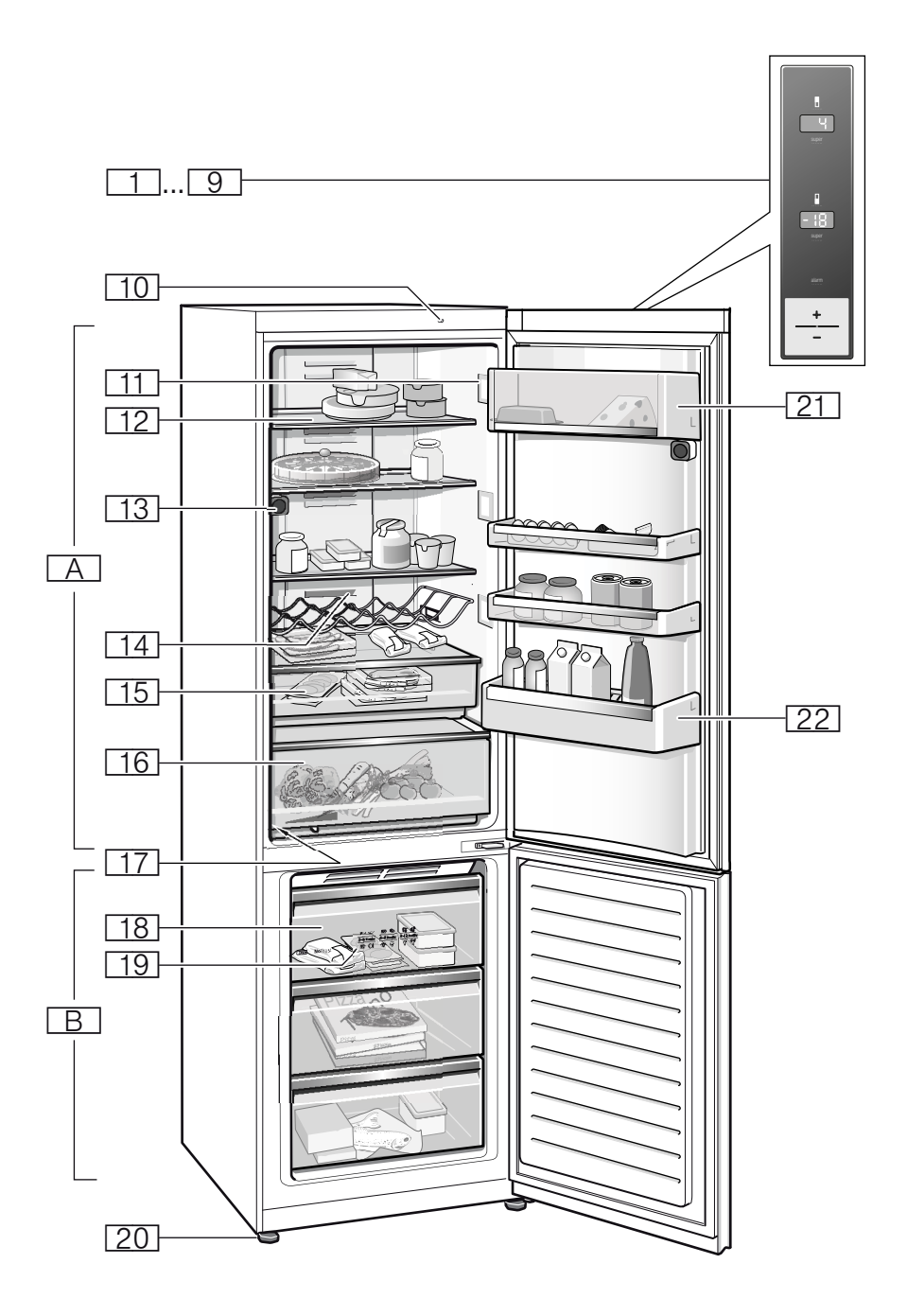

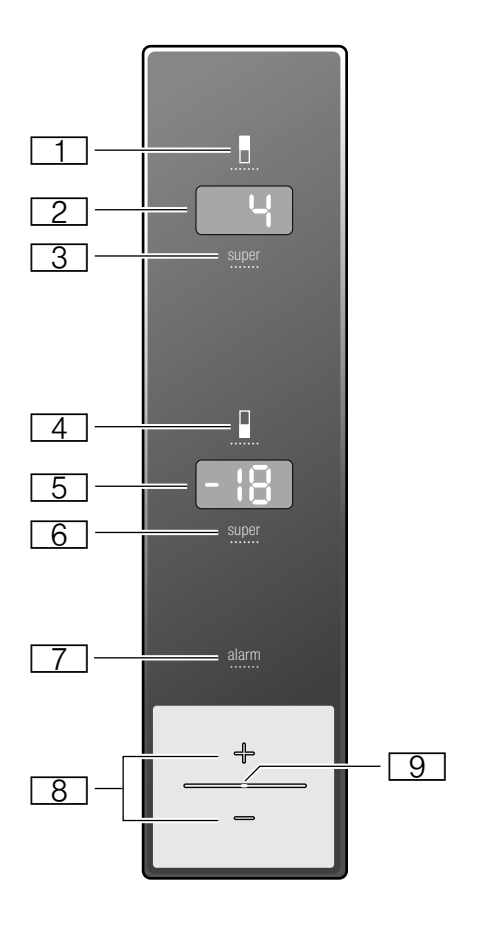

 $\overline{\mathbf{2}}$ 

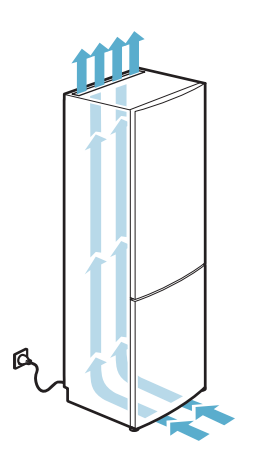

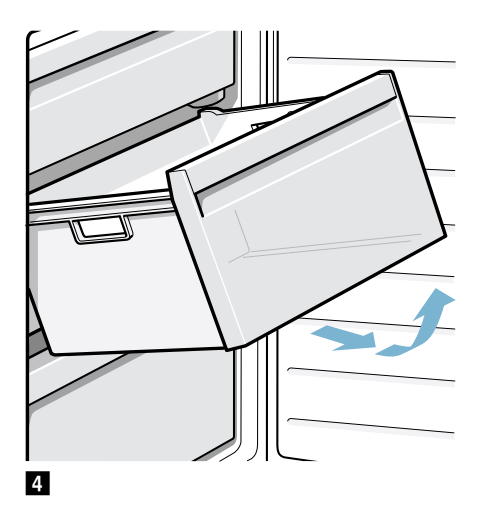

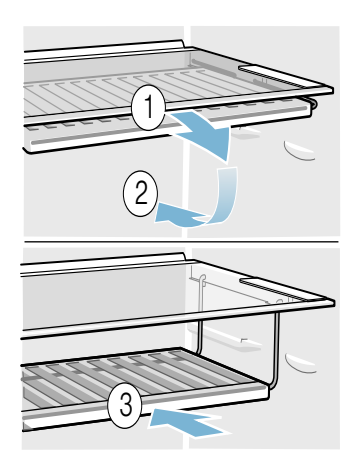

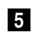

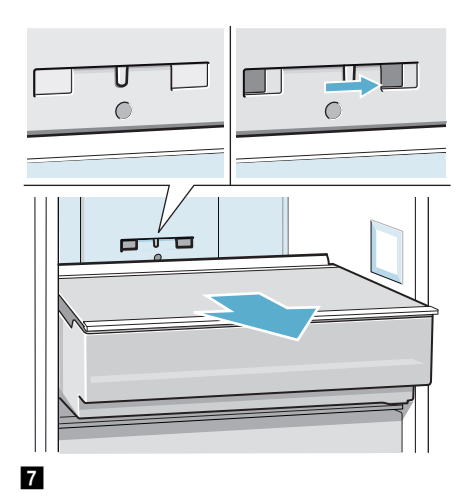

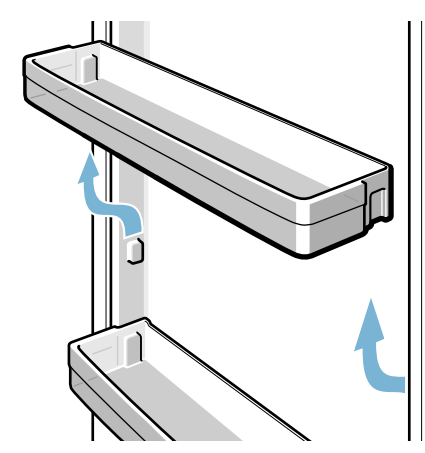

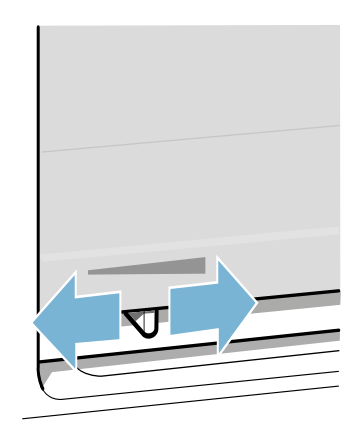

 $6\phantom{a}$ 

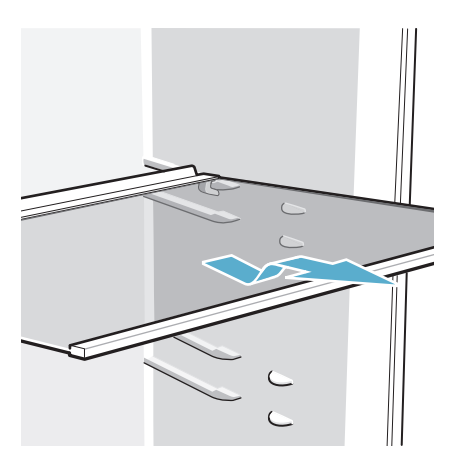

 $\boldsymbol{\delta}$ 

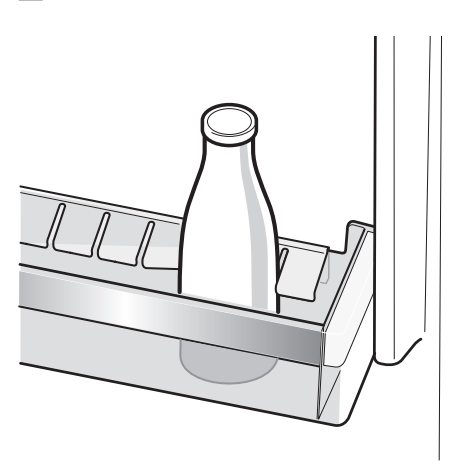

 $10$ 

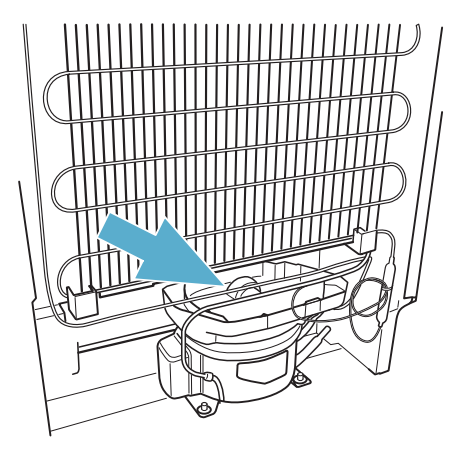

 $\blacksquare$ 

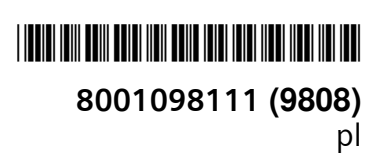

Wyprodukowano przez BSH Hausgeräte GmbH na warunkach licencji na korzystanie ze znaku towarowego Siemens AG

siemens-home.bsh-group.com

**BSH Hausgeräte GmbH** Carl-Wery-Straße 34, 81739 München, GERMANY